## 表示(再生)しているファイルを削除する

表示(再生)しているファイルを削除します。

ご注意 : 一

- 0 一度削除した映像は、元に戻せません。
- 1 面をタッチする

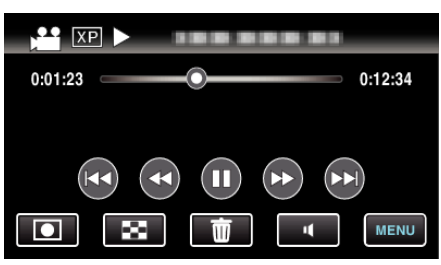

- 0 画面は動画の場合ですが、静止画の場合も同様の操作です。
- *2* "はい"をタッチする

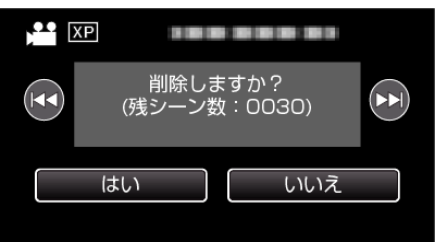

- 0 h / gをタッチすると、前後のファイルが選べます。
- ●全てのファイルが削除されると、一覧表示の画面に戻ります。

メモ :

● 保護(プロテクト)されている映像は削除できません。 プロテクトを解除してから、削除してください。